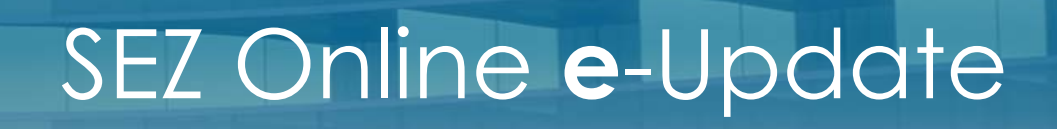

### **November 11**

#### **Inside This Issue**

- **1** Highlights
- **2** Your Feed-back
- **3 Training Conducted**
- **4** System Enhancement
- **5** Do You Know?
- **6** Action Required

# *Highlights – SEZ Online Implementation*

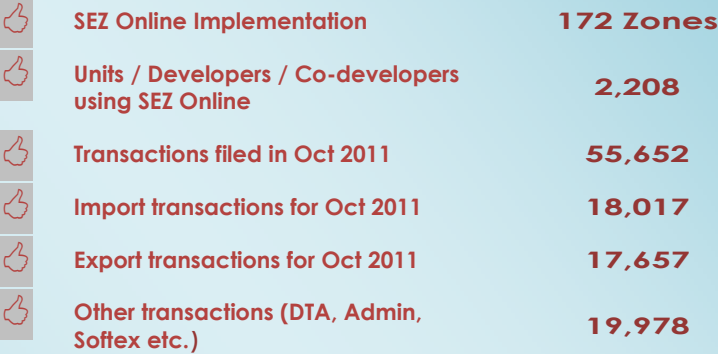

#### *SEZ Online implemented at Arshiya International (Free Trade Warehousing Zone), Apache SEZ Development India Private Limited, Surat Apparel SEZ and Shriram Properties and Infrastructure Private Limited (IT Sez)*

It is observed that SEZ Online system is now implemented and used at more than 80% of all the operational zones in the country. More than 80% of all the operational units are using the system to file and process their transactions. Most of the important modules required from the system such as Imports / Exports / Domestic purchase & sale are now available for use.

#### *Reports like Detailed (information at an item level) and Summary (information at Request level) for Units are now made available to Unit users for below mentioned Modules;*

- Shipping Bill Detailed & Summary Report
- Bill of Entry Detailed & Summary Report
- DTA Sale Detailed & Summary Report

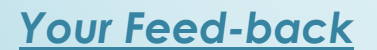

At this stage team SEZ Online team is happy to seek your feed-back of using the system, kindly share your feed-back and suggestions by filling the attached feed-back form & send us to our emailing address at sezinfo@nsdl.co.in :

**SEZOnline Feedback Form.xls** 

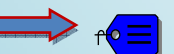

Feed-back form is also available online at https://www.sezonline-ndml.com/customercare.htm

# *Training conducted for the Zones located at*

- **Indore**
- Hyderabad
- Jamnagar (Reliance SEZ)
- Vizag
- **Chennai**
- Panvel. Maharashtra

# *SEZ Online System - Enhancements*

- *Amendment facility for Bill of entry and DTA Sales modules* has been introduced. Now any request for changes in these modules can be made and processed ONLINE through this facility.
- Facility to *Provisionally Assess Bill of Entries* has been introduced.
- *Turnaround Time Report (TAT) for Bill of Entry module* is now available to DC's Office. This will facilitate DC office to review the time taken to process requests. The TAT report will provide details of all transactions which have been initiated but not closed.
- **Reports for MOC:** To facilitate accurate and fast availability of reports to MOC for monitoring the performance of Zones a facility has now been introduced in SEZ Online System which enables the Units and DC Office to prepare and submit the reports to MOC online through SEZ Online system.
- *More features introduced check SEZ Online Website for details available at https://www.sezonline-ndml.com/pdf/October2011v2\_34.pdf*

## *Do You Know?*

**Item upload facility**: If there are many items in an invoice, it may be a time consuming exercise for the user to enter the details of each and every item using the screens of SEZ Online system. A simple facility has been provided to import an excel sheet (excel template available on our website https://www.sezonline-ndml.com under Download section tab) containing the item details of an Invoice directly into SEZ online system so that if data is already available in electronic format, it can be re-used and manual entry of the item details can be avoided.

- **Bill of Entry**
- Shipping Bill
- DTA Sales
- Zone to Zone transfer

The detailed steps for filing the transaction has been provided in the respective manuals available at **https://www.sezonline-ndml.com/downloads.htm**

## *Actions Required?*

Payment through NEFT (National Electronic Funds Transfer): To facilitate an efficient, secure, economical and expeditious system of funds transfer and clearance, NEFT facility has been introduced. It is observed that many times, unit needs quick credit to their account for filing their transaction. In case of payment done via NEFT mode, NDML account gets credit on immediate basis. The payment is made on the basis of the account number and the name of the beneficiary customer, after due verification thereof. So for quick processing of payment & getting immediate credit in SEZ Online system, you are requested to make payment through NEFT. Details of the NDML account for making NEFT payment are as follows;

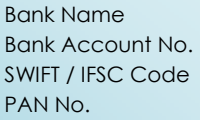

: IDBI Bank Limited :004103000043485 : IBKL0000004 : AACCN0053F

**Updation of Hierarchy of Users:** It is observed that many a times when any new module (functionality) is introduced, the hierarchy of users for the same is not updated by the Admin user. In this case, the user will not be able to use benefits of the new module being introduced. Hence, it is requested to update the hierarchy as when new module is introduced.

In case if any new user has joined then his role and responsibility matrix has to be created in the system and in case if any user leaves the organization his user id has to be disabled so that misuse of the same can be avoided.

**Contact us on**: SEZ info Team: 022 24994477 **Extn**. 4477 **Email id**: Sezinfo@nsdl.co.in

### *Features provided to simplify transaction submission*

- ¾ Advance Duty Register
- ¾ Full File Upload
- ¾ Item Upload
- ¾ Bulk Upload
- ¾ XML Upload in Softex
- ¾ Template Upload
- $\triangleright$  Annexure in Bill of Entry
- ¾ Consolidated SB